# **Chapitre 3 : Structurer et administrer une équipe Teams au quotidien** A. Introduction

Après avoir créé une équipe, il est nécessaire de structurer et organiser l'espace de travail de l'équipe de manière à ce qu'il réponde aux besoins et modes de fonctionnement des membres.

Teams a été conçu pour s'adapter à tous les types d'équipes et à la multitude de modes de fonctionnement et de collaboration possibles.

Il est cependant nécessaire de bien comprendre les différents éléments de structuration d'une équipe et la manière de les exploiter au mieux. C'est l'objet du présent chapitre.

# B. Préparer la structuration de l'équipe

## 1. De l'importance de bien structurer l'espace commun

En termes de structuration, Teams propose une approche très simple.

L'espace d'une équipe est divisé en différents sous-espaces : les canaux

Ces canaux contiennent à leur tour différents outils ou services disponibles dans des onglets. Par défaut, une équipe dispose des onglets :

- ▶ Publications : pour faciliter les échanges et les conversations entre les membres ;
- $\blacktriangleright$  Fichiers : pour stocker et partager les documents communs ;
- ▶ Wiki : pour éditer des pages de contenus de manière collaborative.

G*Pour passer outre la possible rigidité des canaux, il est également possible d'utiliser les balises. Celles-ci permettent de notifier des membres de l'équipe en particulier.*

Cette approche de structuration est simple mais puissante car elle permet de couvrir tous les types de besoins en matière de travail en équipe.

Cependant, la multiplication des canaux, combinée à celle des onglets et services peut rapidement devenir problématique. Plus l'espace de travail sera complexe, moins les membres seront à l'aise pour l'utiliser. Il est donc important de travailler en amont à la définition de la structure de l'espace d'une équipe de manière à l'adapter aux modes de fonctionnement de l'équipe et de ses membres.

# 2. Déterminer la meilleure approche de structuration

Pour que la structuration de l'équipe réponde réellement aux besoins et modes de fonctionnement des membres, il est indispensable que ces derniers participent à son élaboration. Non seulement cela permet de mobiliser les membres et donc de créer un début de dynamique, mais cela permet également de faciliter leur adhésion à la manière dont les contenus et les travaux seront organisés sur Teams.

En d'autres termes, la structure de l'équipe doit être co-construite.

Cette co-construction peut être menée soit :

- $\triangleright$  à partir de zéro dès la création de l'équipe avec l'ensemble des membres ;
- y à partir d'une première proposition élaborée par l'animateur, avec ou sans l'aide de quelques membres, comme par exemple les co-animateurs.

Afin que la co-construction soit la plus efficace possible, nous préconisons la deuxième solution, surtout si les membres ne sont pas familiers avec Teams ou le travail à distance avec des outils digitaux.

Il est plus facile de réagir et contribuer à faire évoluer quelque chose de visible et de concret plutôt que de réfléchir à des concepts qui peuvent sembler abstraits dans un premier temps.

Par contre, si les membres ont une certaine habitude de Teams et du travail à distance, vous pouvez organiser un atelier de structuration de l'équipe à partir de zéro.

Dans tous les cas, cette structuration n'est pas inscrite dans le marbre. Elle peut et doit évoluer dans le temps. Teams a en effet été conçu pour évoluer facilement et s'adapter aux besoins parfois fluctuant des équipes. Il est donc également nécessaire d'anticiper et de bien penser en amont à la gestion de son évolution.

# C. Définir une première structure

# 1. Démarrer depuis zéro

#### a. Choisir un type de structuration

La structuration des canaux peut se faire de très nombreuses manières. Il en existe d'ailleurs une infinité. Dans les faits, on n'en rencontre généralement que trois grands types :

- ▶ Par processus ou étapes de processus : par exemple pour une équipe projet, vous pourrez utiliser les différentes étapes classiques d'un projet (étude d'opportunité, faisabilité, développement, etc.).
- y Par thématiques : par exemple pour un groupe de travail dédié à l'amélioration du travail collaboratif, vous pourrez utiliser un canal pour la communication, un pour la coordination, un autre pour la coopération, etc.
- y Par découpage organisationnel : par exemple dans une équipe dédiée à la direction informatique, vous pourrez utiliser un canal pour l'équipe R&D, un autre pour l'équipe de développement, un autre pour l'équipe de production, etc.

Il ne s'agit là que d'un constat et il n'y a pas une structuration meilleure qu'une autre dans l'absolu. Il y a simplement des structurations en canaux qui sont plus ou moins adaptées au contexte et aux besoins à l'instant T d'une équipe.

#### b. Appliquer les quatre grands principes de la structuration

Une fois le type de structuration choisi, il est primordial de respecter certains principes.

#### Homogénéité

Le premier principe est de préserver une certaine homogénéité entre les canaux. Si vous optez par exemple pour un découpage des canaux par thématiques, il est préférable de conserver cette logique pour les nouveaux canaux potentiels afin de ne pas perdre les membres. Malheureusement ce n'est pas toujours possible. Dans une telle situation, il faudra opter pour un maximum d'homogénéité et de cohérence en privilégiant la bonne compréhension de la structuration en canaux par les membres.

#### Frugalité

Le second principe est de limiter le nombre de canaux, toujours dans l'optique d'éviter de perdre les utilisateurs.

## Collaboration

Le troisième principe est de créer un canal uniquement s'il a vocation à faciliter la réalisation collaborative de travaux nécessitant l'utilisation de différents outils dans différents onglets. Par exemple, si vous souhaitez créer un canal uniquement pour stocker des documents, regardez s'il n'est pas possible de stocker ces documents dans les autres canaux afin d'être plus efficace.

# Utilité

Enfin, le quatrième et dernier principe concerne le canal Général : celui-ci doit avoir une vocation claire. Seul canal obligatoire dans une équipe qui ne peut pas être supprimé, le canal Général ne doit pas être un fourre-tout. Il peut par exemple servir pour transmettre des annonces importantes ou discuter de sujets transversaux. Chaque canal doit avoir son utilité, y compris le canal créé et affecté à l'équipe par défaut : le canal Général.

Voici quelques exemples de structurations d'équipe projet possibles respectant les différents principes :

Structuration par phases ou étapes projets :

- $\triangleright$  Opportunité
- y Faisabilité
- $\blacktriangleright$  Conception
- $\blacktriangleright$  Réalisation
- $\blacktriangleright$  Mise en œuvre
- $\blacktriangleright$  Support

Structuration par processus :

- $\blacktriangleright$  Démarrage
- $\blacktriangleright$  Planification
- $\blacktriangleright$  Exécution
- $\blacktriangleright$  Surveillance et maitrise
- $\blacktriangleright$  Clôture

Structuration par domaines de connaissances (PMBOK) :

- $\blacktriangleright$  Intégration
- $\blacktriangleright$  Documentation
- $\triangleright$  Délais
- $\triangleright$  Coûts
- $\triangleright$  Qualité
- Ressources Humaines
- $\blacktriangleright$  Communication
- $\blacktriangleright$  Risques
- **Approvisionnements**
- $\blacktriangleright$  Parties prenantes

Structuration par sous-projet ou chantier :

- ▶ Système de gestion de la production
- ▶ Système de gestion des ventes
- y Système de gestion de la logistique
- y Système de gestion du support
- y Système de suivi

Dans certains contextes, il peut être tentant d'avoir une seule équipe pour l'entité et des canaux pour chaque sous-équipe. Ce peut être par exemple le cas pour des équipes liées à des entités organisationnelles comme des directions, des départements ou des services qui gèrent en interne de nombreux projets.

Mais ce n'est pas toujours une bonne idée, car on peut rapidement aboutir à une structuration déroutante pour les utilisateurs comme, par exemple ici, une équipe R&D pour laquelle certains principes ne sont pas respectés.

Équipe R&D :

- $\blacktriangleright$  Veille
- $\blacktriangleright$  Budget
- $\blacktriangleright$  Communication
- Vie de l'équipe
- $\blacktriangleright$  Publications
- ▶ [Projet R] Système de sémantique
- ▶ [Projet R] Gestion ontologie de ressources
- ▶ [Projet R] Machine Learning
- $\blacktriangleright$  [Projet D] Extraction d'entités nommées

Il n'y a pas d'homogénéité entre les canaux, ce qui peut créer de la confusion.

Par exemple, pour la gestion du budget d'un projet, est-ce qu'il faut utiliser le canal du projet ou bien le canal indiqué Budget ?

De même, pour les projets dont les livrables sont des publications, faut-il utiliser les canaux des projets concernés ou bien le canal Publications ?

Par ailleurs, le nombre de projets étant important, le nombre de canaux également et il peut être compliqué de s'y retrouver.

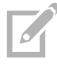

G*Dans ce contexte problématique, une solution peut venir des balises (voir Structurer les échanges avec les balises).*

### c. Choisir les applications

Au-delà des canaux, il faut également penser aux applications qui seront utiles pour répondre aux besoins de l'équipe.

Par défaut, un certain nombre d'applications sont disponibles dans chaque équipe :

- ▶ Listes : création, gestion et partage de listes.
- $\triangleright$  Tasks : gestion de tâches individuelles intégrée à Planner.
- $\triangleright$  Compliment : publication et partage de compliments.
- ▶ Approbations : création et gestion d'approbations.

En plus de ces applications, s'ajoutent celles de Microsoft 365 : Office (Word, Excel, PowerPoint, OneNote…), Planner, Yammer, Forms, Bookings, PowerApps, Stream, Viva Insights…

G*Il est important de noter que, d'une organisation à l'autre, les applications disponibles pour l'utilisateur final peuvent être très différentes. En effet, l'administrateur de Teams a toute latitude pour autoriser ou non certaines applications.*

Ces applications sont généralement suffisantes pour répondre à la plupart des besoins d'une équipe. Cependant, il peut être judicieux d'ajouter des applications spécifiques.

Par exemple, pour une équipe projet, l'application Jalons de Microsoft peut venir avantageusement compléter l'utilisation de Tasks.

|                | <b>Jalons</b><br>Microsoft Corporation                 |                                                                      |                                      |                   |                                   |                      |                          |                                                                                        |  |
|----------------|--------------------------------------------------------|----------------------------------------------------------------------|--------------------------------------|-------------------|-----------------------------------|----------------------|--------------------------|----------------------------------------------------------------------------------------|--|
|                | Ajouter à une équipe                                   | ⊖                                                                    |                                      |                   |                                   |                      |                          |                                                                                        |  |
| Vue d'ensemble | Autorisations                                          | Rechercher d'autres applications                                     |                                      |                   |                                   |                      |                          |                                                                                        |  |
|                |                                                        | Manage projects effectively by phasing efforts around key milestones |                                      |                   |                                   |                      |                          |                                                                                        |  |
|                | $\equiv$ All projects                                  | <b>Onboarding</b>                                                    |                                      |                   |                                   |                      |                          |                                                                                        |  |
|                | Find projects                                          |                                                                      |                                      |                   |                                   |                      |                          | 2000                                                                                   |  |
|                | $+$ New project                                        | Team status v<br>Connectimida                                        | Patrick Powers                       |                   | Amendo Brock                      | Long Moody           |                          | (K)<br><b>Activity log</b><br>$+$ New Lodific                                          |  |
|                | Customer success<br>37 mich bans.                      | x     x     x     x                                                  | $-1$                                 |                   | 国国 2 区                            | $5.5 - 1.1$          |                          |                                                                                        |  |
|                | Onboarding<br>$\circ$<br>24 mark items<br>Help project | Males Bouers<br><b>8 EE / F</b>                                      | <b>Dean Carbon</b><br>$8$ $\%$ 0 $1$ | <b>Katia Bluk</b> | 国国大学                              |                      |                          | <b>C</b> restrous trime<br>@ Sanus changes Localization: Deno<br>C Corra Srotts 715 cm |  |
|                | 21 mich berns<br>Project launch                        | Tracking + New work item                                             |                                      |                   |                                   |                      | $Q$ $W$ $\hat{H}$        | T Fronty charge Swe guide PO                                                           |  |
|                | <b>Wash Isra</b>                                       |                                                                      |                                      |                   |                                   |                      |                          | <b>Q</b> Enriquement To Later                                                          |  |
|                | Localisation<br><b>County</b> Internati                | C (D Mork Hern)                                                      | <b>E Cytroon</b><br><b>Misstore</b>  |                   | I Printly 1 8 Assigned to         | <b>BI</b> Timpet     | <b>III</b> Status<br>New | (9) New work lines counsel New Loans                                                   |  |
|                | Marketina<br>22 mich items                             | Step guide<br>First run experience                                   | Design<br>MVP<br>Eng                 | ×                 | <b>Q</b> Consig Smith<br>A sector | 11/16/20<br>11/16/20 | in progress              | <b>C</b> Anta Daily Thristine<br>12 Colegory change to UK Update screens               |  |
|                |                                                        | Make the app mobile friendly                                         | 64<br>Design                         | $\vert$ P1        | <b>By Amanda Brady</b>            | 11/16/20             | New                      |                                                                                        |  |
|                |                                                        | New icons.                                                           | 6A<br>Design                         | $\mathbb{P}1$     | <b>C</b> Amarcia Bock             | 11/16/20             | <b>Blocked</b>           | C fine than 771, like<br>(B) Milestone updated to MVP.                                 |  |
|                |                                                        | <b>Marketing</b> screenhold                                          | $\mathcal{Q}(\mathbb{A})$<br>Design  | m                 | <b>Q</b> Contra Smith             | 11/18/20             | New                      | <b>Lister</b> scents                                                                   |  |
|                |                                                        | Cantere                                                              | Fature<br>Content                    | $\mathbf{r}$      | <b>B</b> Anarcia linely           | 11/16/20             | Nev                      | C two-sun room<br>& Wark item assigned to Carelie Smith:<br><b>Entry experience</b>    |  |

*Application Jalons de Microsoft*

De même, l'application Idées des employés de Microsoft qui permet de collecter et organiser des idées peut, par exemple, faciliter l'activité d'idéation au sein d'un groupe de travail ou une équipe tournée vers l'innovation.

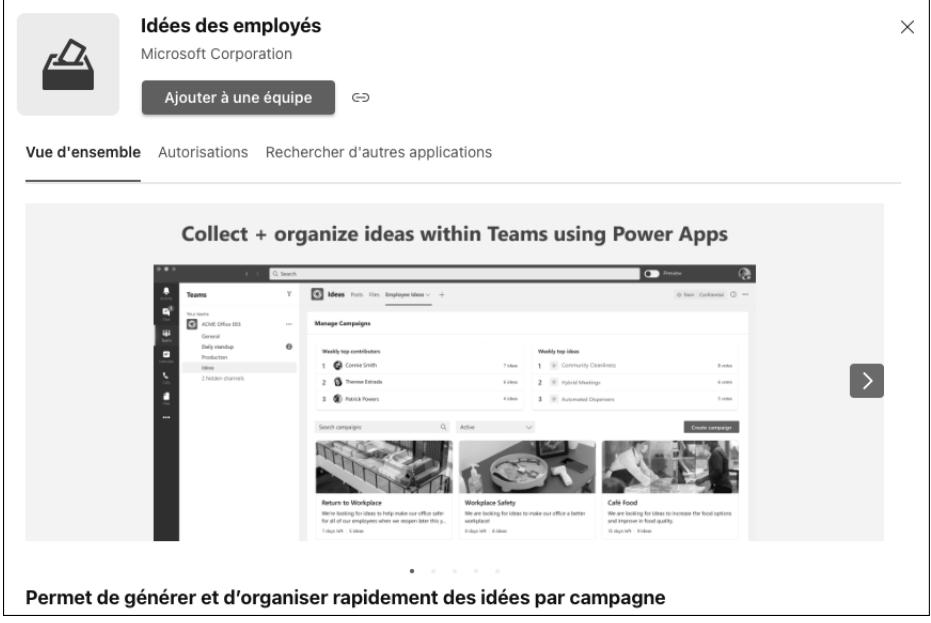

*Application Idées des employés de Microsoft*

Ou bien encore le robot Question et Réponses de Microsoft peut, par exemple, alléger le travail d'une équipe de support en permettant aux utilisateurs de poser des questions et recevoir des réponses pertinentes à leurs problèmes.